УДК 004

ż

# **Подключение библиотеки SFML к Visual Studio**

*Вихляев Дмитрий Романович*

*Приамурский государственный университет имени Шолом-Алейхема Студент*

#### **Аннотация**

Данная статья содержит обзор и способ подключения библиотеки SFML. Исследование демонстрирует быстрое и простое подключение данной библиотеки к IDE Visual Studio, а также реализацию программы. **Ключевые слова:** SFML, Visual Studio, Графическая библиотека.

## **Connecting the SFML library to Visual Studio**

*Vikhlyaev Dmitry Romanovich Sholom-Aleichem Priamursky State University Student*

### **Abstract**

This article contains an overview and a method for connecting the SFML library. The study demonstrates the quick and easy connection of this library to the Visual Studio IDE, as well as the implementation of the program.

**Keywords**: SFML, Visual Studio, Graphics library.

### **1 Введение**

### **1.1 Актуальность**

SFML (Simple and Fast Multimedia Library) — высокоуровневая, объектно-ориентированная, графическая библиотека, позволяющая разрабатывать мультимедийные приложения основываясь на двухмерной графике. SFML обеспечивает простой интерфейс для разработки игр и прочих мультимедийных приложений. Она состоит из пяти модулей: system, window, graphics, audio и network. SFML является кроссплатформенной библиотекой, что значит, разработанные приложения будут работать на большинстве операционных систем. SFML поддерживает большое число языков программирования, является упрощенным в использование аналогом SDL. Благодаря тому, что SFML является высокоуровневой библиотекой, это позволяет добавлять анимацию и музыку в приложение без особых проблем.

### **1.2Обзор исследований**

Д.Ю.Карандеев описал реализацию мультимедийного приложения на языке программирования c++ посредством использования библиотеки sfml [1]. А.Е.Азаров провёл обзор графической библиотеки sfml на  $c++$  [2]. Е.В.Коптенок, Е.В.Храмченков, В.Д.Храмченко использовали средства

библиотеки sfml для написания игровых проектов [3]. Е.В.Коптенок, Е.В.Храмченков, В.Д.Храмченко провели исследование библиотеки sfml для визуализации результатов моделирования процессов небесной механики [4]. В.А.Филиппов описал особенности использования sfml для программирования игр и мультимедийных приложений [5].

#### **1.3Цель исследования**

Цель исследования – подключение высокоуровневой графической библиотеки SFML к редактору кода Visual Studio. Рассмотрение работы библиотеки на примере создания геометрической фигуры

#### **2 Материалы и методы**

Для реализации проекта используется библиотека SFML скаченная с официального сайта и IDE Visual Studio.

#### **3 Результаты и обсуждения**

Для начала необходимо зайти на официальный сайт SFML во вкладку DOWNLOAD. Там можно скачать, как последнюю, так и любую другую версию данной библиотеки.

После выбора версии библиотеки, необходимо выбрать среду разработки, к которой будет подключена. Также предоставляется выбор между 32 и 64 разрядной версией библиотеки. Для Visual Studio более поздней версии можно выбрать последнюю версию или любую другую.

Из скаченного файла понадобятся три папки (bin, include, lib). Для подключения библиотеки, нужно создать новый проект в Visual Studio. Далее в свойствах проекта зайти во вкладку C/C++ –>Общие –> Дополнительные каталоги. Туда нужно передать полный путь до папки «include». Данная папка необходима для подключения библиотеки к IDE (рис.1).

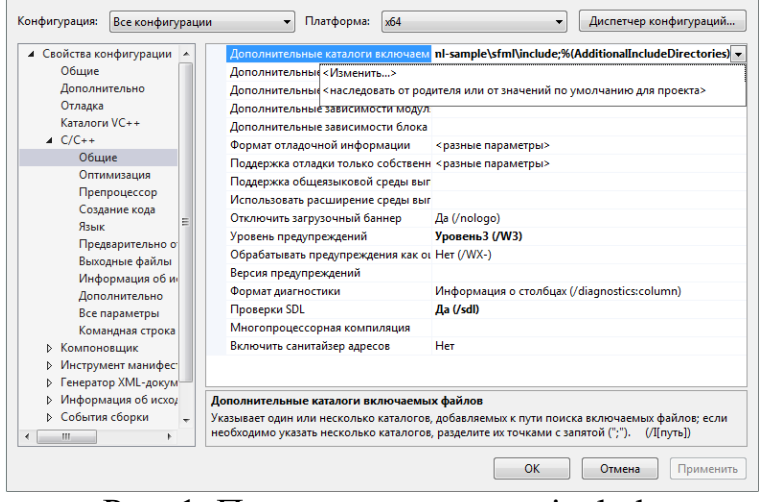

Рис. 1. Подключение папки include

После переходя во вкладку Компоновщик –>Общие –> Дополнительные каталоги библиотек, нужно передать полный путь паки

«lib». Данное действие подключит все библиотеки, с которыми позволяет пользоваться SFML (рис. 2).

|                                                  | Выходной файл                                                   | \$(OutDir)\$(TargetName)\$(TargetExt)                                                       |
|--------------------------------------------------|-----------------------------------------------------------------|---------------------------------------------------------------------------------------------|
| Обшие                                            | Отображать ход выполнения                                       | Не задано                                                                                   |
| Дополнительно                                    | Версия                                                          |                                                                                             |
| Отладка                                          | Включить инкрементную компоновку Да (/INCREMENTAL)              |                                                                                             |
| Каталоги VC++                                    | Файл базы данных инкрементной ком                               |                                                                                             |
| $D$ $C/C++$                                      | Отключить загрузочный баннер                                    | Да (/NOLOGO)                                                                                |
| ▲ Компоновщик                                    | Пропустить библиотеку импорта                                   | Her                                                                                         |
| Общие                                            | Зарегистрировать вывод                                          | <b>Her</b>                                                                                  |
| Ввод                                             | Перенаправление для пользователей Нет                           |                                                                                             |
| Файл манифеста<br>Ξ                              |                                                                 | Дополнительные каталоги библиотек os\sfml-sample\sfml\lib;%(AdditionalLibraryDirectories) - |
| Отладка<br>Система                               | Компоновать бит «Изменить»                                      |                                                                                             |
| Оптимизация                                      |                                                                 | Использовать вх <наследовать от родителя или от значений по умолчанию для проекта>          |
| Внедренный IDL                                   | Состояние ссылки                                                |                                                                                             |
|                                                  |                                                                 |                                                                                             |
|                                                  |                                                                 |                                                                                             |
| Метаданные Windd                                 | Запретить привязку DII                                          |                                                                                             |
| Дополнительно                                    | Обрабатывать предупреждения компи<br>Принудительный вывод файла |                                                                                             |
| Все параметры                                    |                                                                 |                                                                                             |
| Командная строка<br><b>D</b> Инструмент манифест | Создать оперативно исправляемый о                               |                                                                                             |
| Генератор XML-докум                              | Задать атрибуты секции                                          |                                                                                             |
| Информация об исход                              |                                                                 |                                                                                             |
| ⊳ События сборки<br>$\overline{\phantom{a}}$     | Дополнительные каталоги библиотек                               | Разрешает пользователю переопределять путь окружения библиотеки. (/LIBPATH:папка)           |

Рис. 2. Подключение папки lib

Следующая вкладка Компоновщик –>Ввод –> Дополнительные зависимости. При этом необходимо выбрать конфигурации Debug и Release. Необходимо добавить названия файлов из папки «bin». Файлы, имеющие префикс «-d» нужно добавить в конфигурацию Debug, остальные в Release (рис 3).

| Конфигурация:<br>Debug                                                                                                    | Платформа:                                                                                                    | x64 | $\overline{\phantom{a}}$ | Диспетчер конфигураций                                      |
|----------------------------------------------------------------------------------------------------|----------------------------------------------------------------------------------------------------|-----|--------------------------|-------------------------------------------------------------|
| Активная (Debug)                                                                                                    |                                                                                                    |     |                          |                                                             |
| ▲ Свойства кон Debug                                                                                                    | ьные зависимости                                                                                                    |     |                          | sfml-qraphics-d.lib;sfml-window-d.lib;sfml-system-d.lib;sfn |
| Release<br>Общие                                                                                                    | ть все стандартные библи                                                                                                    |     |                          |                                                             |
| Дополни Все конфигурации                                                                                                    | ин порировоть конкретные стандартны                                                                                                    |     |                          |                                                             |
| Отладка                                                                                                    | Файл определения модуля                                                                                                    |     |                          |                                                             |
| Каталоги VC++                                                                                                    | Добавить модуль в сборку                                                                                                    |     |                          |                                                             |
| $D$ $C/C++$                                                                                                    | Внедрить управляемый файл ресурсо                                                                                                    |     |                          |                                                             |
| ▲ Компоновщик                                                                                                    | Принудительно включать ссылки на с                                                                                                    |     |                          |                                                             |
| Общие                                                                                                    | Отложено загружаемые DLL                                                                                                    |     |                          |                                                             |
| Ввод<br>Файл манифеста                                                                                                    | Ресурс, связываемый со сборкой                                                                                                    |     |                          |                                                             |
| Ξ<br>Отладка<br>Система<br>Оптимизация<br>Внедренный IDL<br>Метаданные Windo<br>Дополнительно<br>Все параметры<br>Командная строка<br><b>&gt; Инструмент манифест</b><br>Генератор XML-докум |                                                                                                    |     |                          |                                                             |
| Информация об исход<br>D<br>События сборки<br>Þ<br>$\overline{\phantom{a}}$<br>$\overline{ }$<br>m.<br>k                                                                                     | Дополнительные зависимости<br>Задает дополнительные элементы, которые нужно добавить в командную строку компоновки. (т.е.<br>kernel32.lib) |     |                          |                                                             |
|                                                                                                    |                                                                                                    |     | OK                       | Применить<br>Отмена                                         |

Рис. 3. Разделение файлов по конфигурациям

Для проверки работоспособности, можно взять пример кода из документации на сайте SFML. При компиляции кода должна вызваться ошибка. Она возникает из-за того, что программа не смогла найти соответствующие dll файлы из папки «bin». Она только знает, как они называются, и то, что их надо искать. Чтобы это исправить нужно скомпилировать программу в конфигурациях Debug и Release, для того чтобы Visual Studio создала проект с exe файлами, туда и будут, добавляется

dll файлы. Как и в прошлый раз, файлы с префиксом «–d» добавляются в Debug, а которые без них в Release. Файл openal32.dll необходимо добавить в оба случая (рис.4).

| Имя                        | Дата изменения   | Тип            | Размер              |
|----------------------------|------------------|----------------|---------------------|
| openal32.dll<br>▧          | 06.09.2021 14:20 | Расширение при | 654 K <sub>B</sub>  |
| sfml-audio-2.dll<br>Q.     | 06.09.2021 14:20 | Расширение при | 989 K <sub>B</sub>  |
| sfml-audio-d-2.dll<br>▧    | 06.09.2021 14:20 | Расширение при | 1 537 KB            |
| sfml-graphics-2.dll<br>Q)  | 06.09.2021 14:20 | Расширение при | 793 K <sub>B</sub>  |
| sfml-graphics-d-2.dll<br>▧ | 06.09.2021 14:20 | Расширение при | 1797 K <sub>b</sub> |
| sfml-network-2.dll<br>▧    | 06.09.2021 14:20 | Расширение при | 129 KB              |
| sfml-network-d-2.dll<br>▧  | 06.09.2021 14:20 | Расширение при | 425 KB              |
| sfml-system-2.dll<br>Q)    | 06.09.2021 14:20 | Расширение при | 49 K <sub>B</sub>   |
| sfml-system-d-2.dll<br>▧   | 06.09.2021 14:20 | Расширение при | 233 K <sub>B</sub>  |
| sfml-window-2.dll<br>O,    | 06.09.2021 14:20 | Расширение при | 121 K <sub>B</sub>  |
| sfml-window-d-2.dll<br>▧   | 06.09.2021 14:20 | Расширение при | 424 K <sub>B</sub>  |
|                            |                  |                |                     |

Рис. 4. Dll-файлы из папки bin

После внесения всех настроек проект не должен выдавать ошибок. Компиляция должна проходить успешно в обеих конфигурациях (рис.5,6).

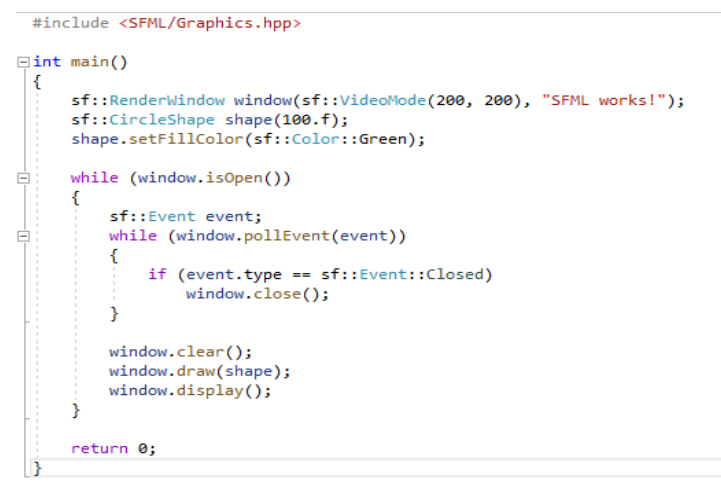

## Рис. 5. Пример кода программы

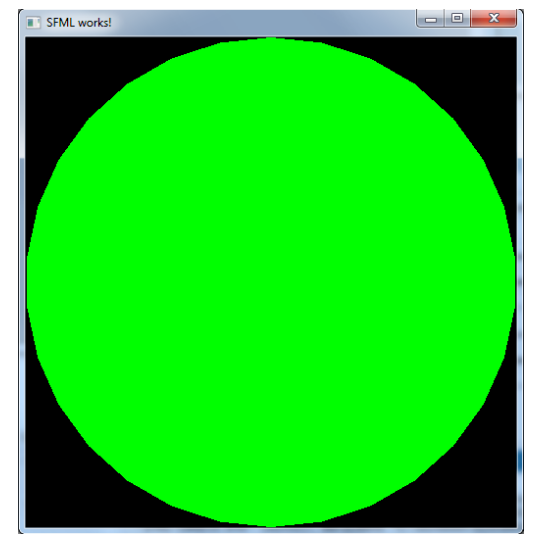

Рис. 6. Результат работы программы

#### **Библиографический список**

- 1. Карандеев Д.Ю. реализация мультимедийного приложения на языке программирования  $c++$  посредством использования библиотеки sfml // Современные научные исследования и инновации. 2015. № 12 (56). С. 203- 209.
- 2. Азаров А.Е. обзор графической библиотеки sfml на c++ // Постулат. 2018. № 1 (27). С. 107.
- 3. Коптенок Е.В., Храмченков Е.В., Храмченко В.Д. использование средств библиотеки sfml для написания игровых проектов // Техника. Технологии. Инженерия. 2018. № 2 (8). С. 18-22.
- 4. Коптенок Е.В., Гапизов Р.К., Храмченков Е.В. использование библиотеки sfml для визуализации результатов моделирования процессов небесной механики // Молодой ученый. 2018. № 19 (205). С. 105-108.
- 5. Филиппов В.А. особенности использования sfml для программирования игр и мультимедийных приложений // Студенческий вестник. 2017. № 3-3 (3). С. 15-22.
- 6. Букреев П.Э., Гимазитдинов Е.И., Забенков А.А. мультимедиа библиотека sfml - simple and fast multimedia library // Современные тенденции развития науки и технологий. 2015. № 8-2. С. 30-32.